## Istruzioni

## Presentazione pratiche on-line

Comune di Jesolo

- 1. Accedere al sito<https://cizrm.municipia.eng.it/?ente=C388>
- 2. Accedere all'area personale

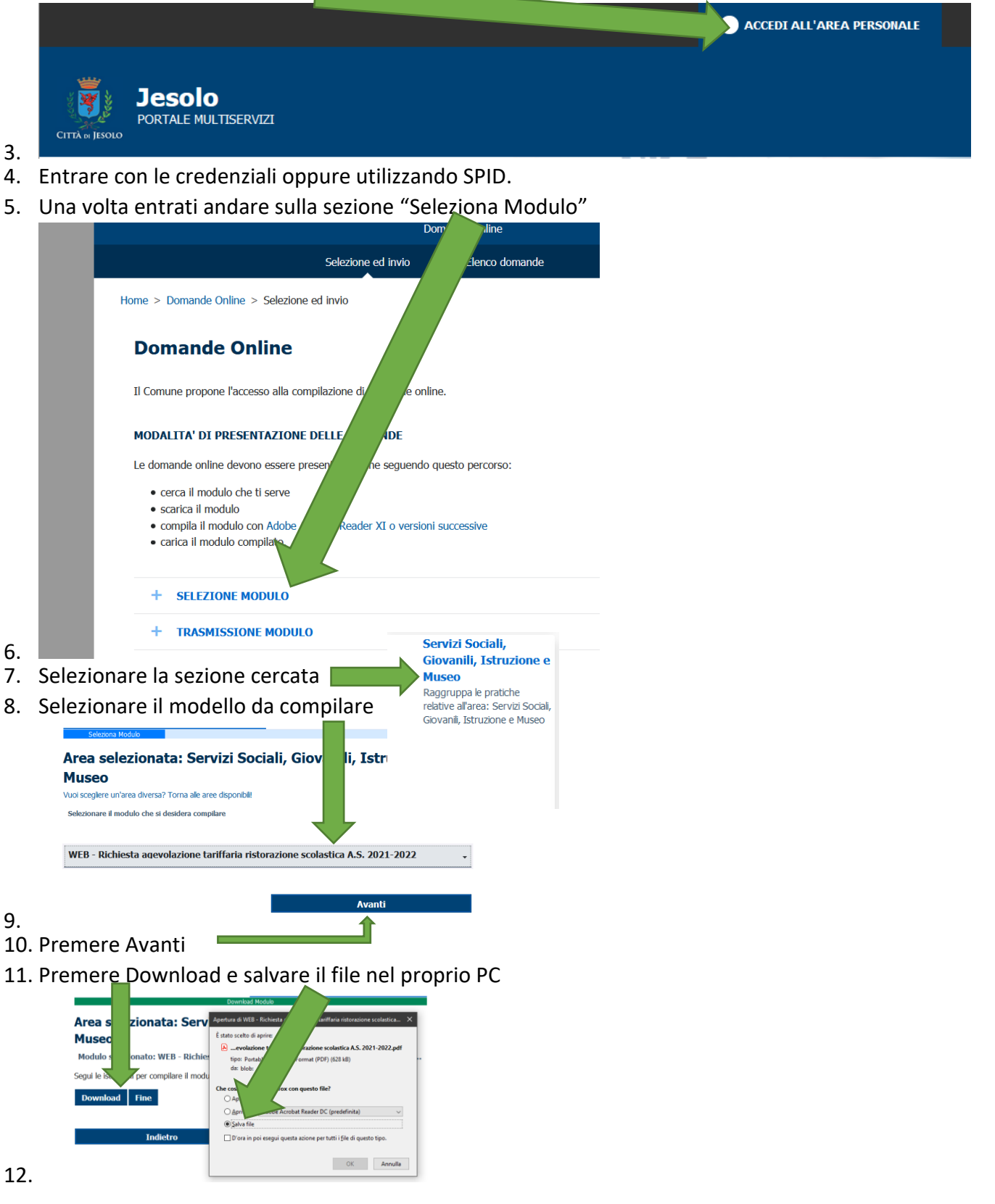

- 13. Aprire il file pdf con il programma Acrobat Reader come indicato.
- 14. Compilare tutti i campi de documento e salvare
- 15. Tornare nel sito e fare click su "trasmissione modulo"

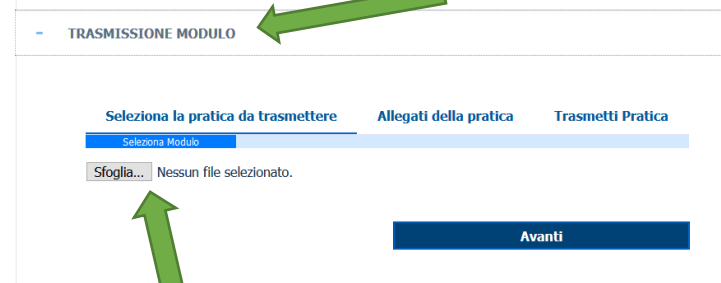

- 16.
- 17. Poi click su sfoglia… selezionare il modulo compilato e salvato
- 18. Fare click su "Avanti"
- 19. Inserire eventuali allegati richiesti
- 20. Trasmettere la domanda